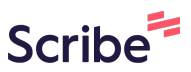

## **How to make a referral or signpost using the directory**

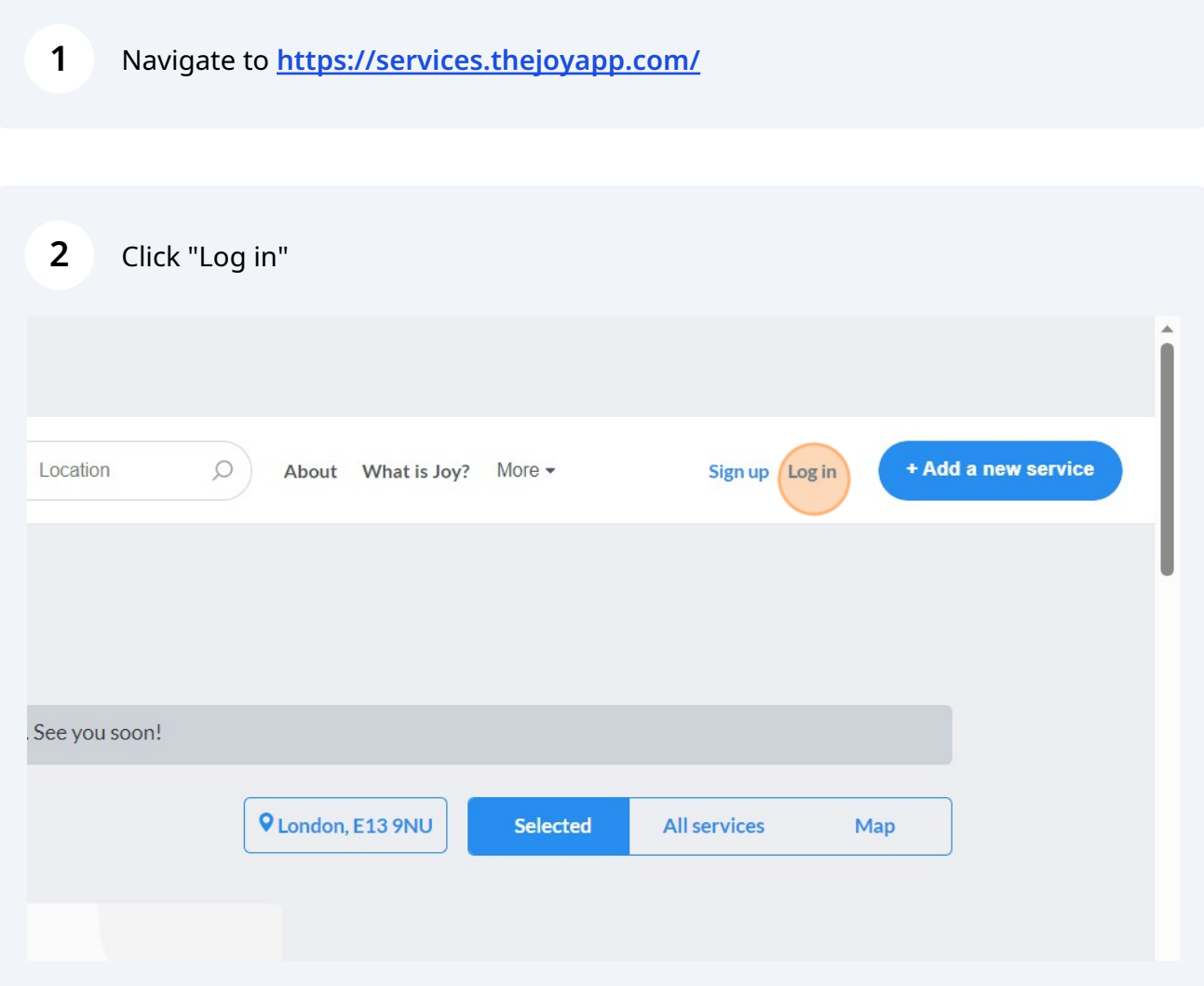

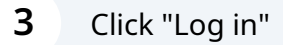

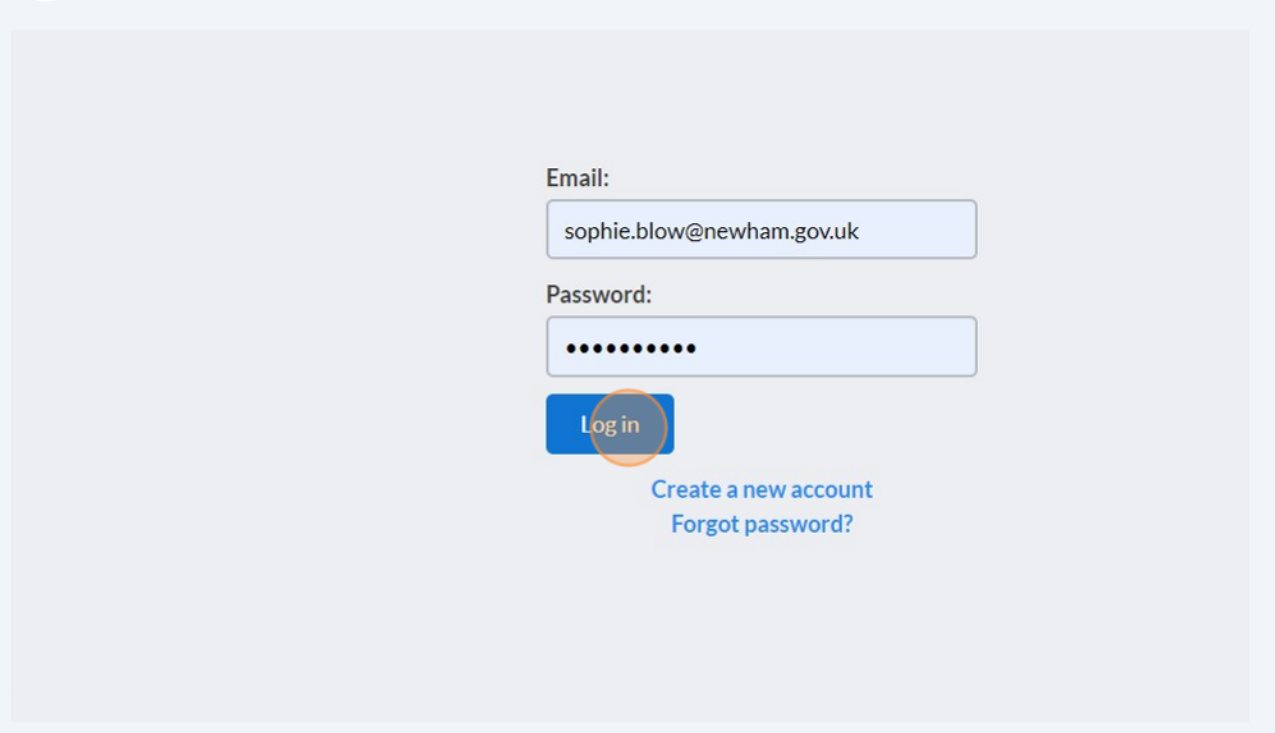

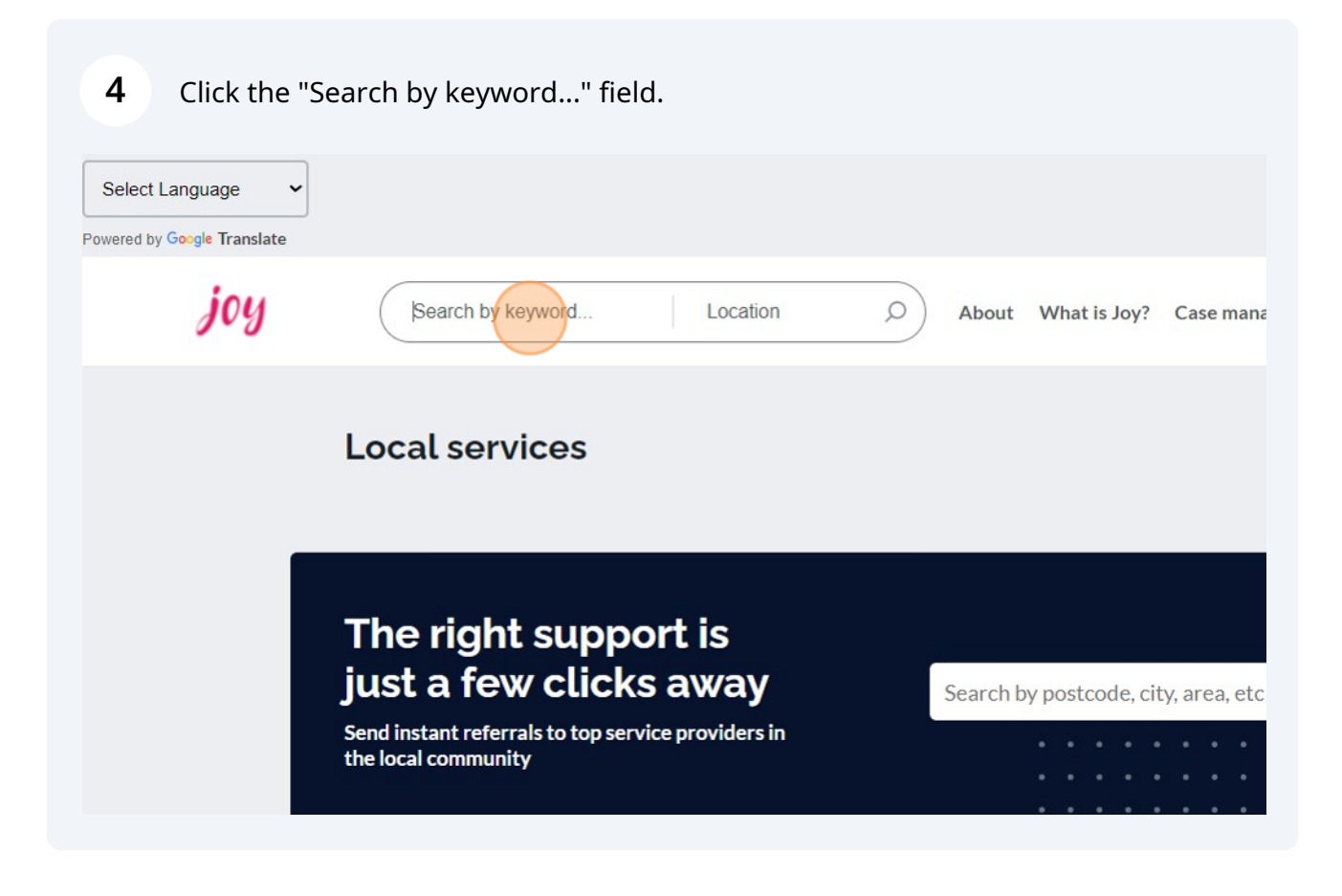

Type in what you're looking for, e.g. 'Housing' and set your location, e.g. 'Newham, UK'

**5**

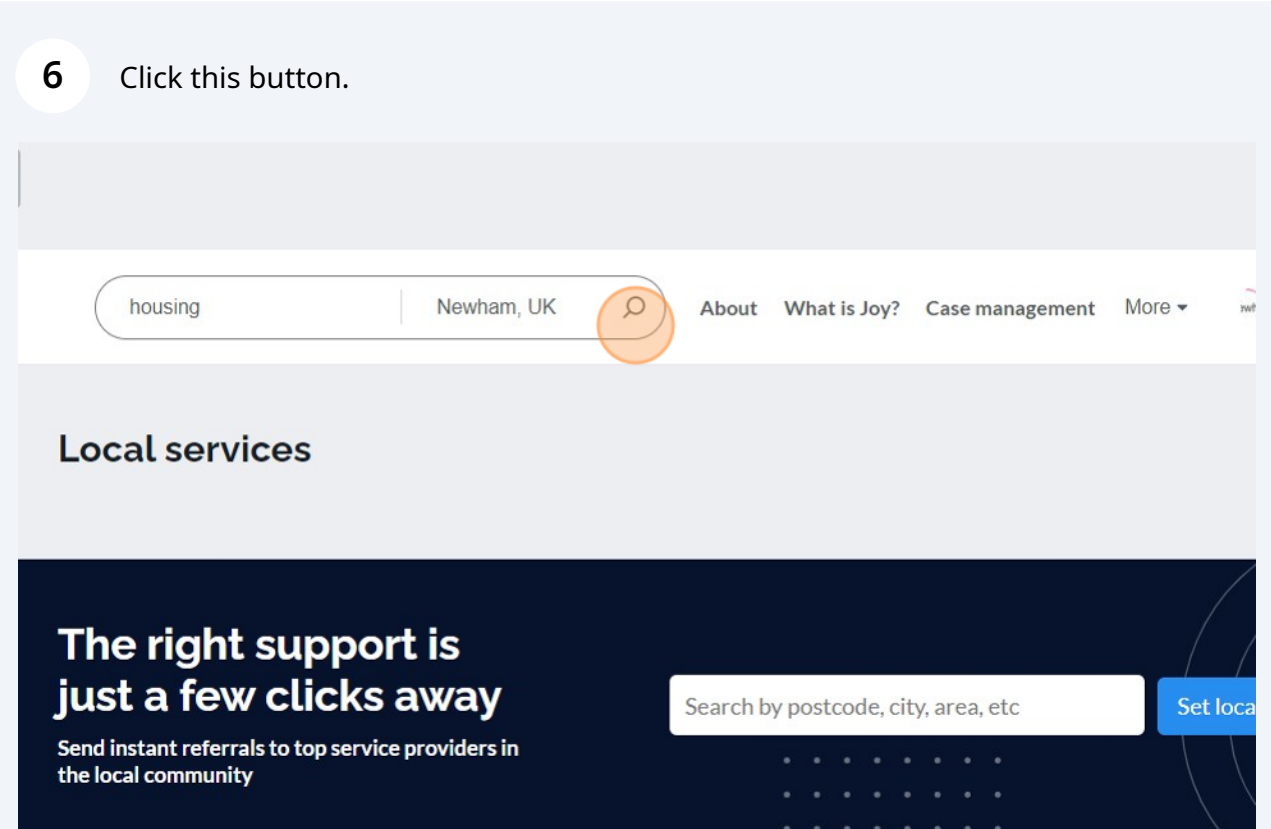

Click any accessibility requirements your resident may have to see services accessible to them.

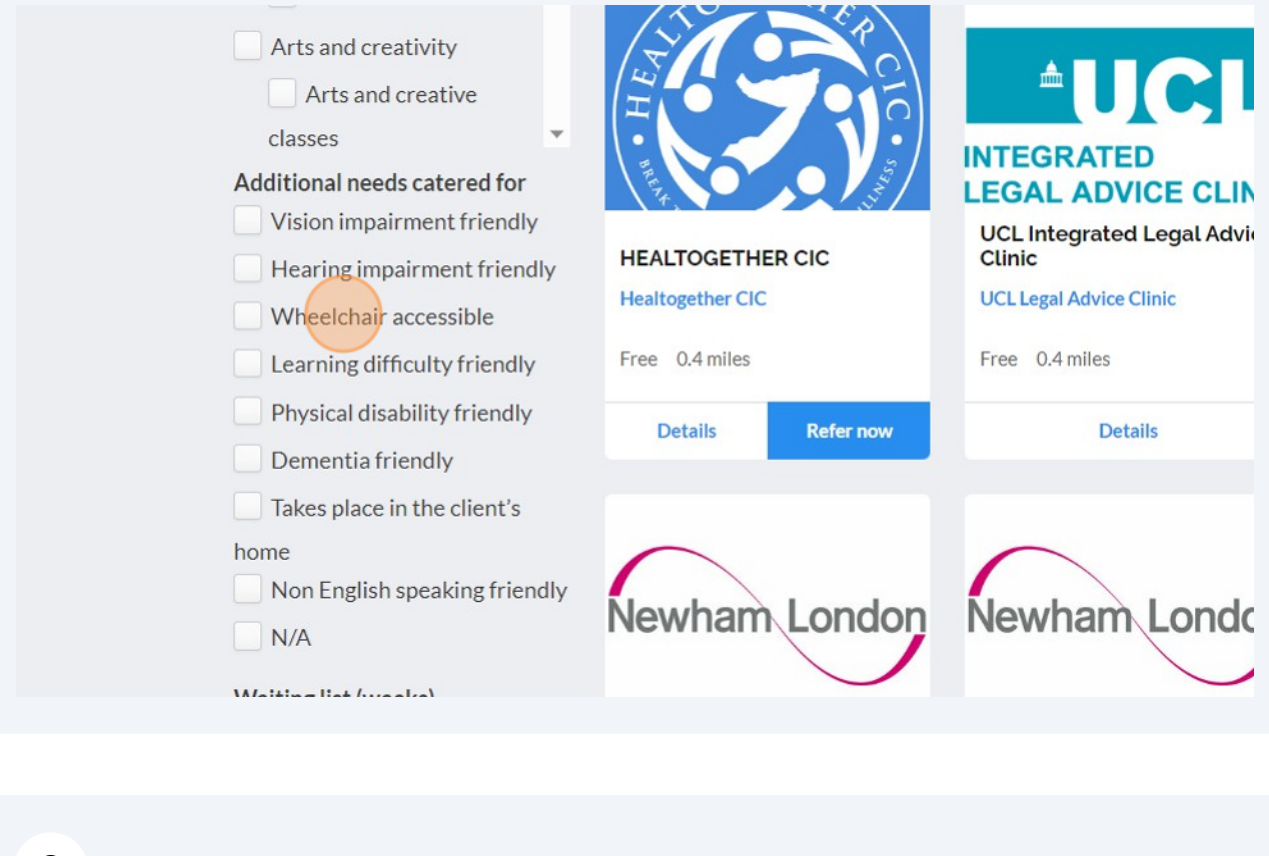

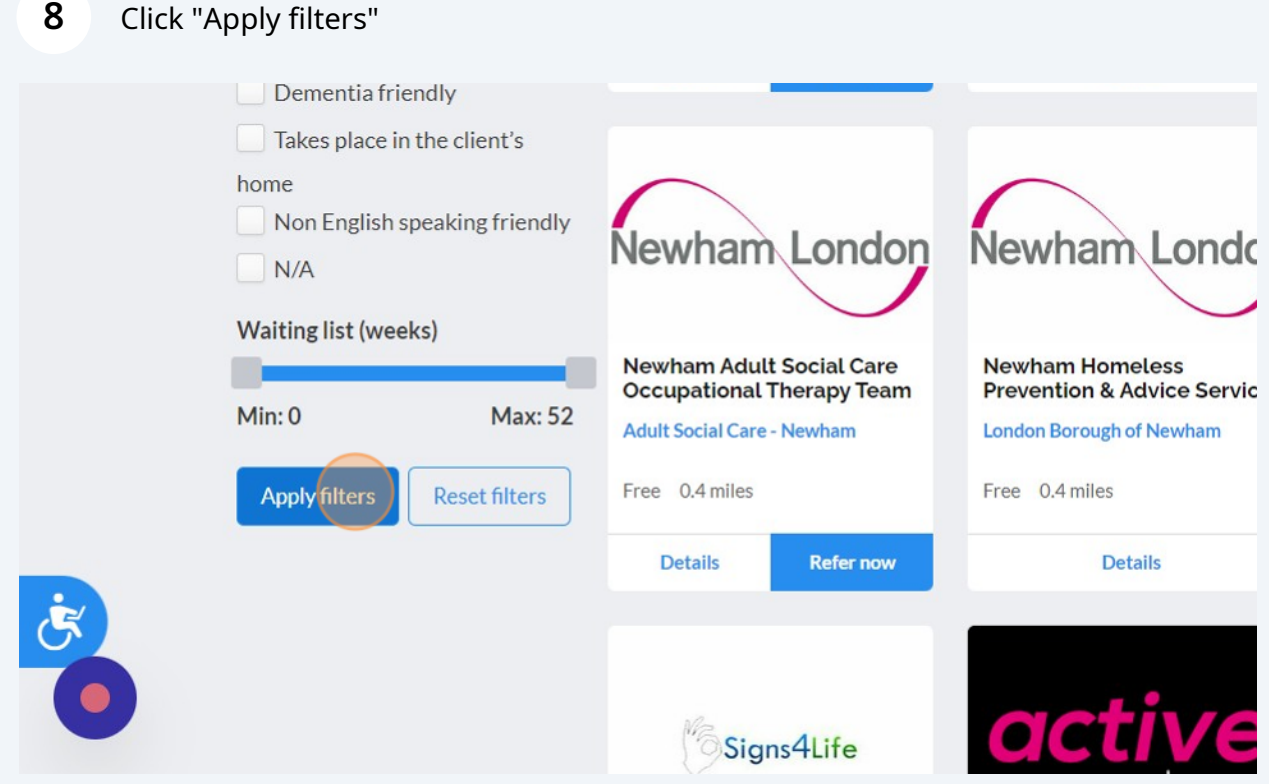

**7**

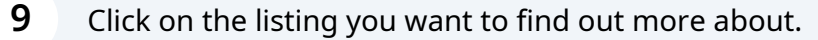

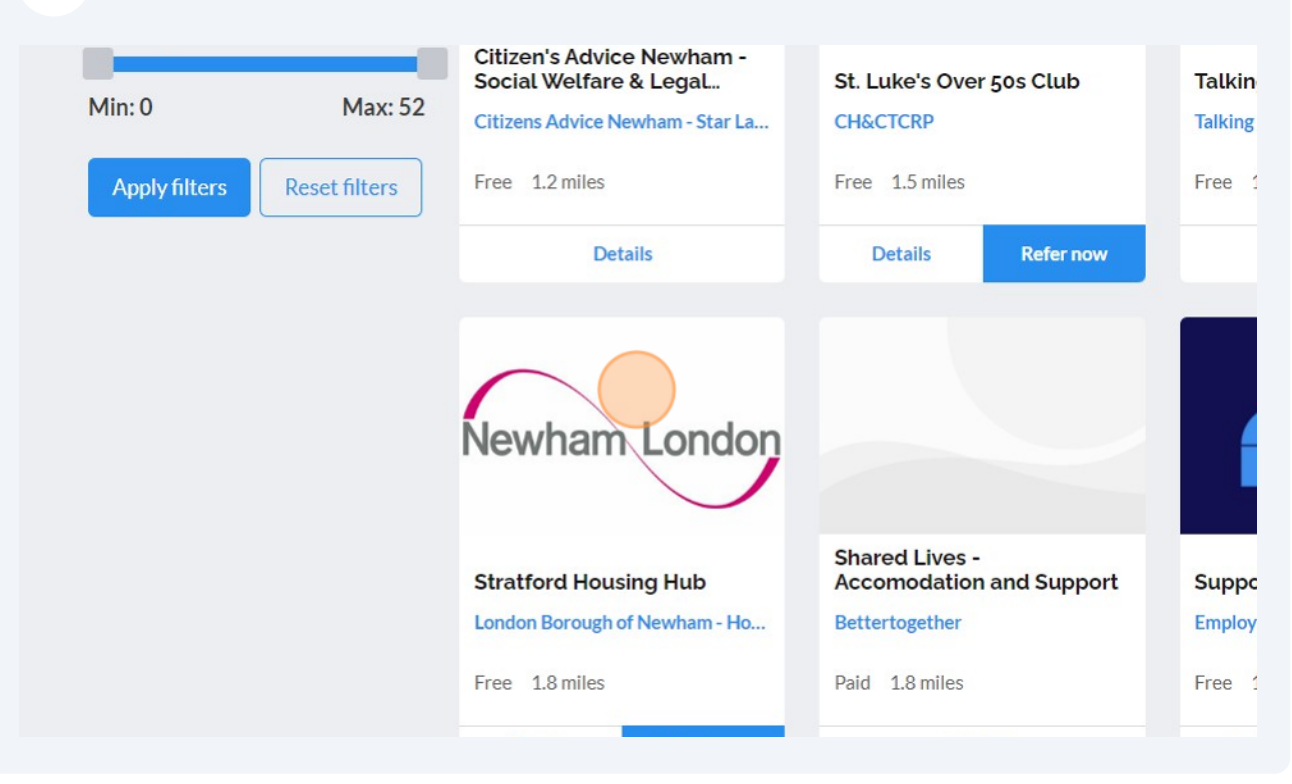

## **10** Look at the service access criteria to make sure that your resident is eligible for the service.

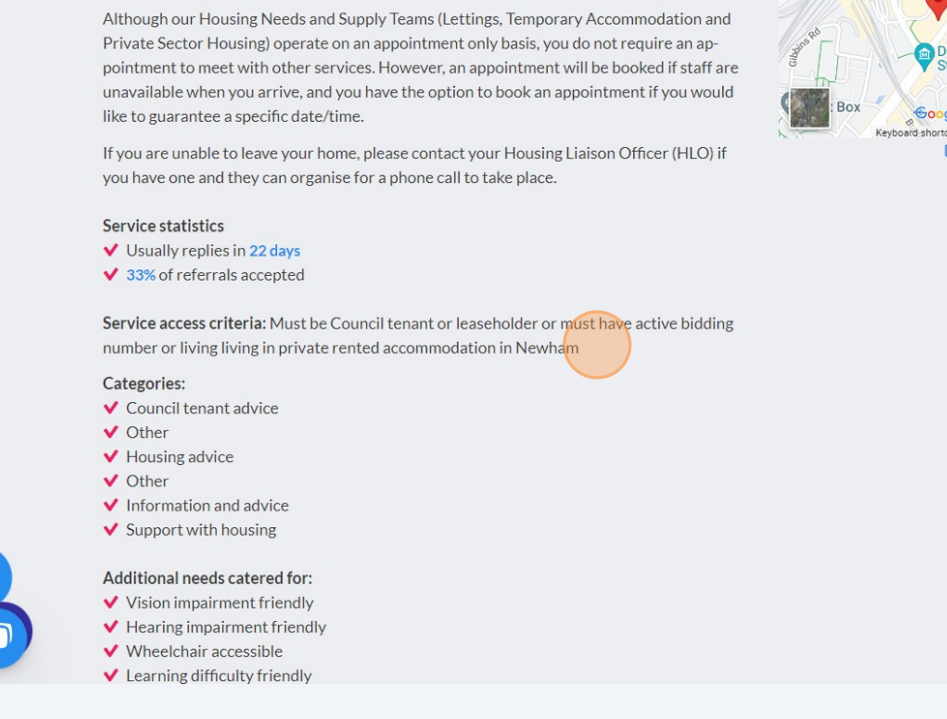

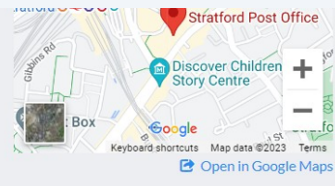

## **11** Look at the service statistics so you can let your resident know when they are likely to hear back from the service.

Although our Housing iveeds and Supply Teams (Lettings, Temporary Accommodation and Private Sector Housing) operate on an appointment only basis, you do not require an appointment to meet with other services. However, an appointment will be booked if staff are unavailable when you arrive, and you have the option to book an appointment if you would like to guarantee a specific date/time.

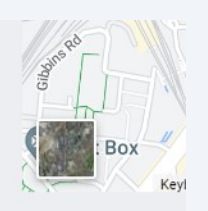

If you are unable to leave your home, please contact your Housing Liaison Officer (HLO) if you have one and they can organise for a phone call to take place.

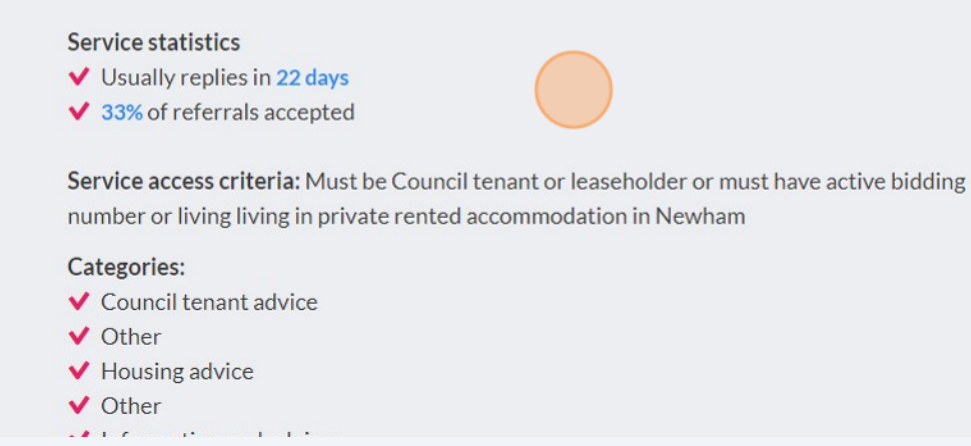

**12** Click "Signpost to this service" if you wish to send this website link to a resident's email address.

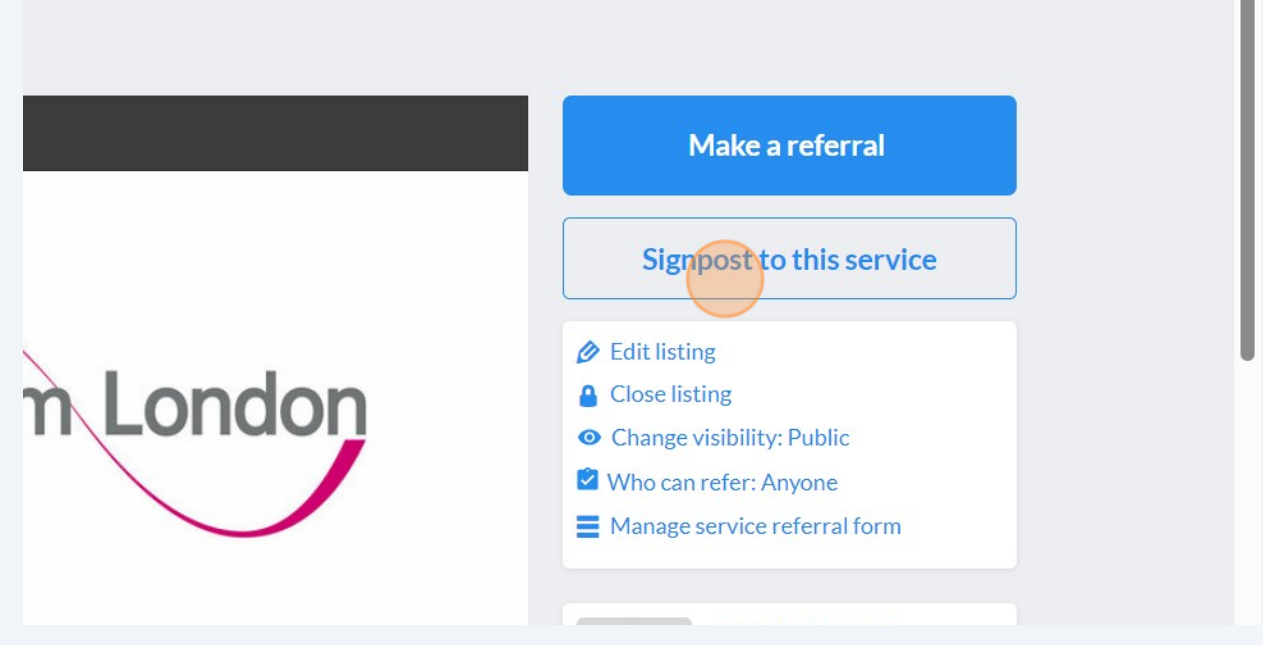

Ĥ

Fill in the required information and select 'submit' to send a signpost.

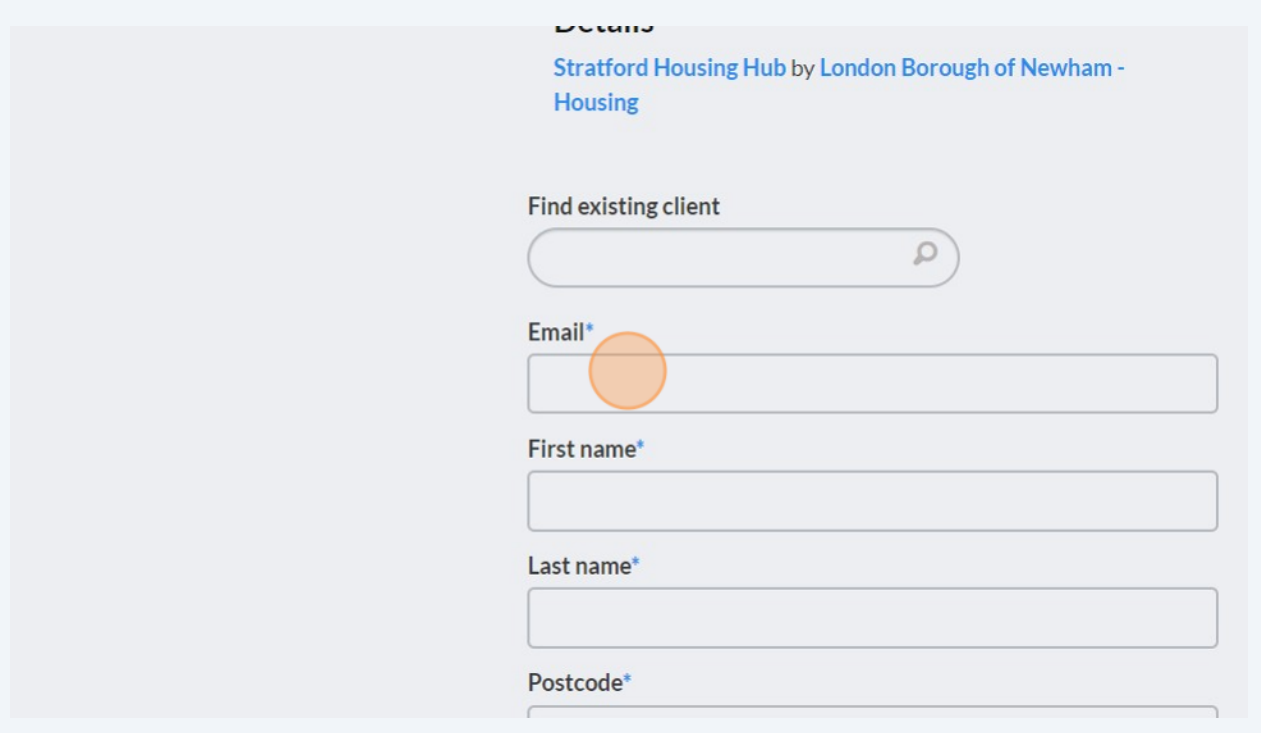

Click "Make a referral" to refer someone on their behalf.

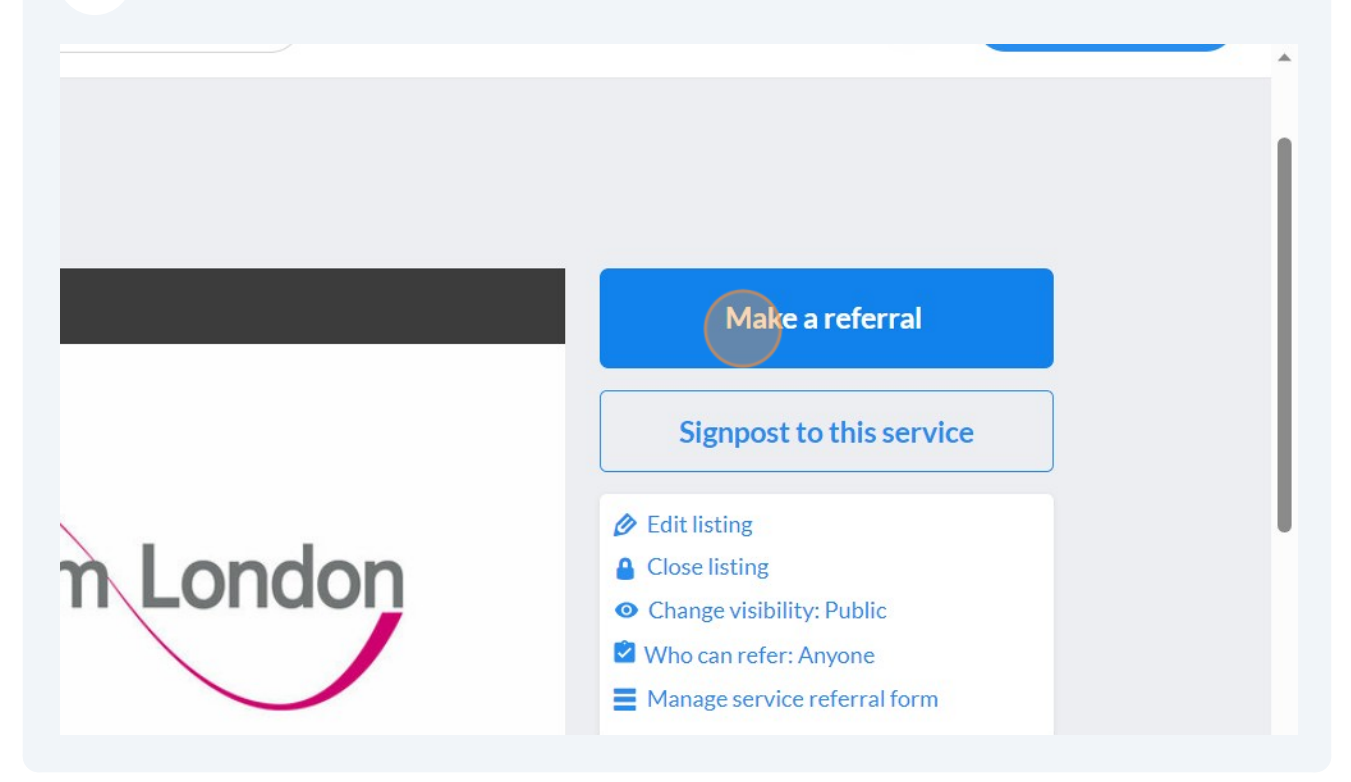

Click "I am referring someone else".

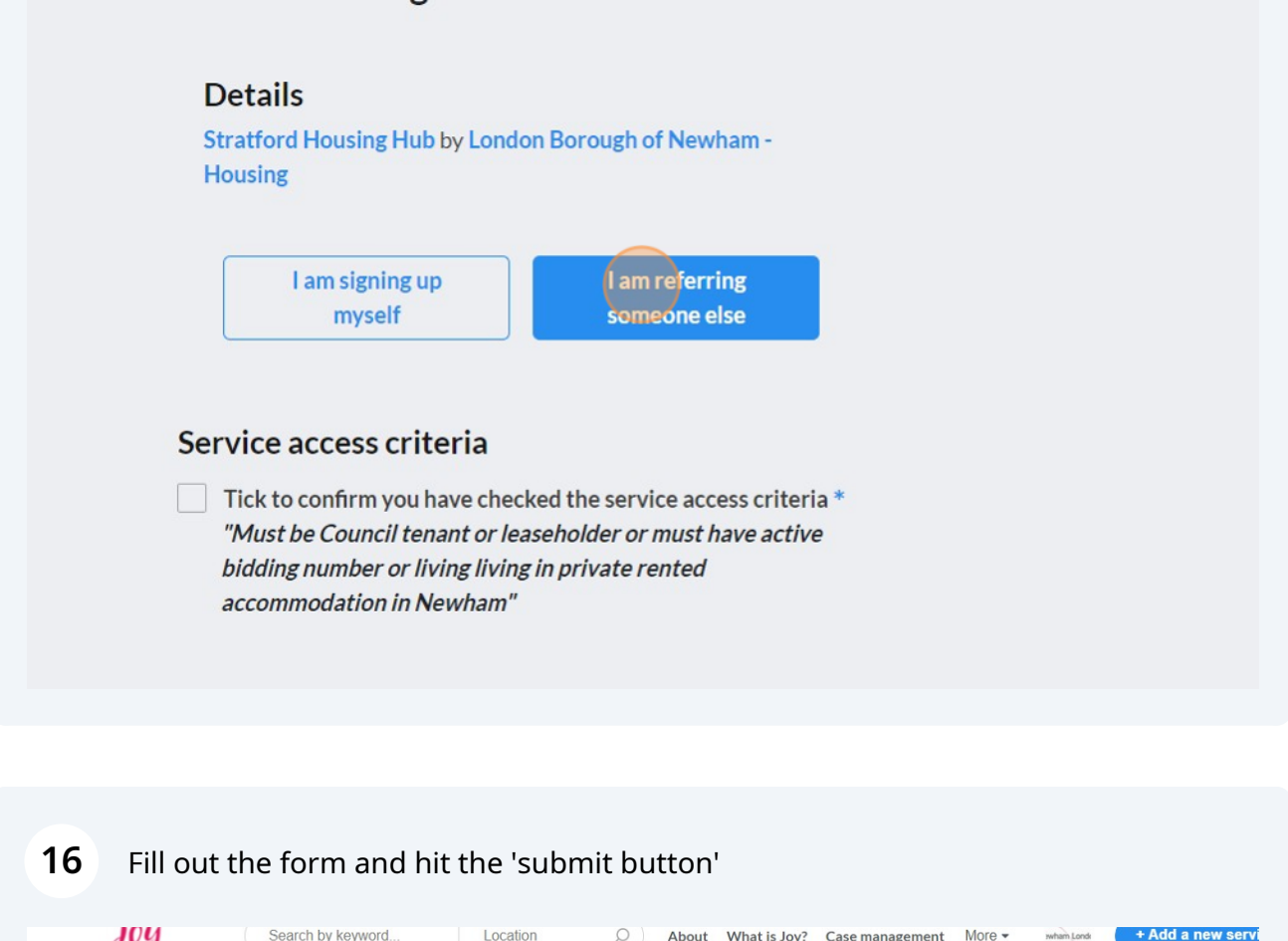

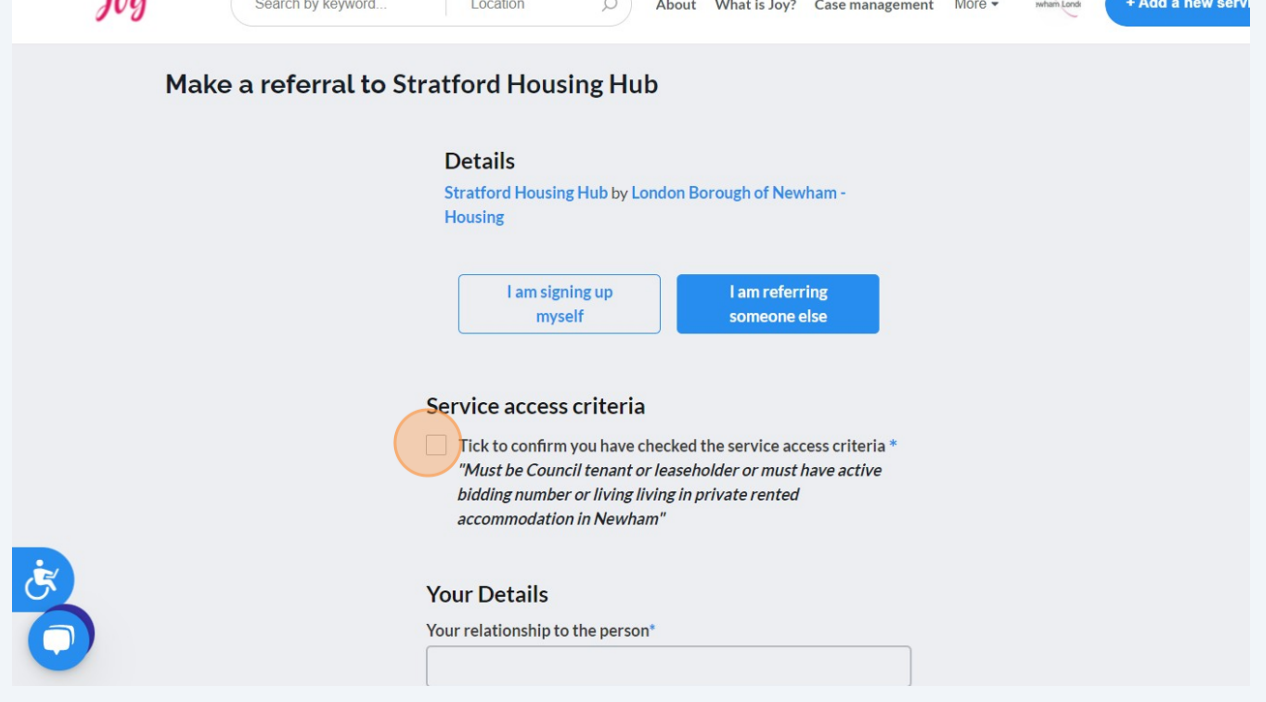

## **17** Click the grey circle in the top right-hand corner of Joy, then "Outbound referrals" to view the referrals you have made.

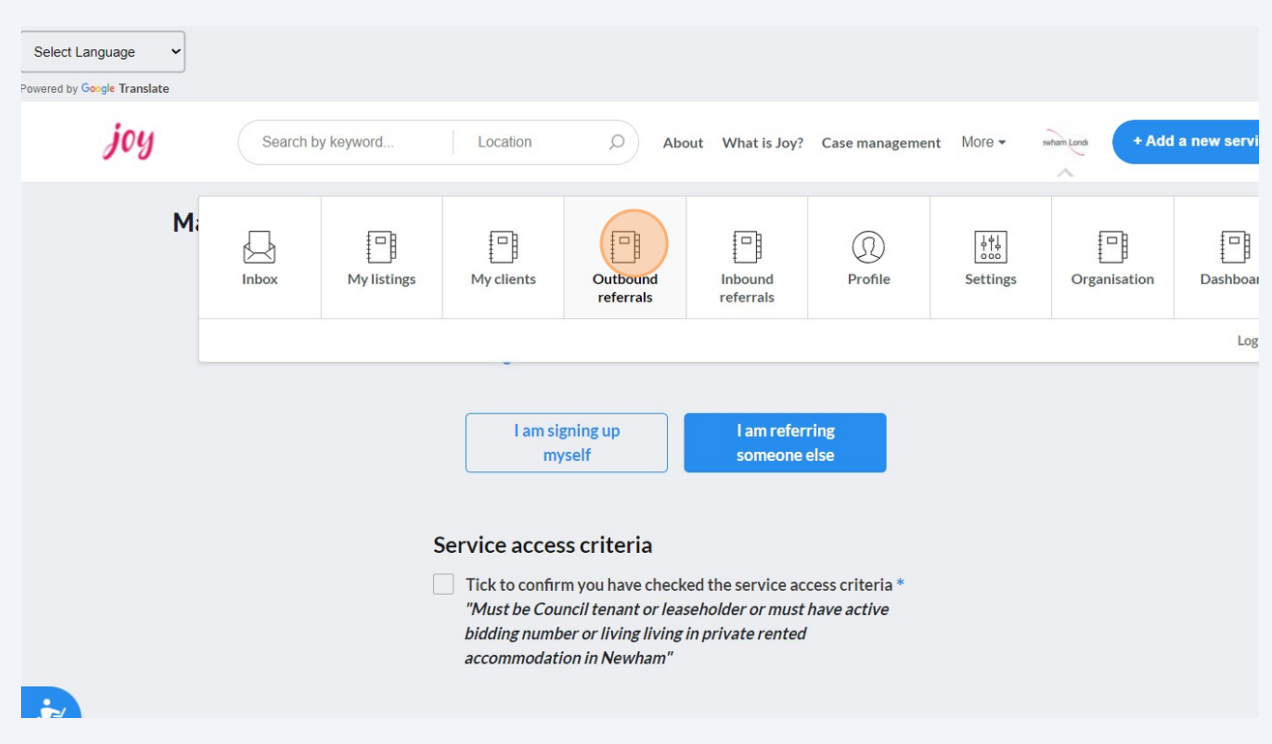